# OPPEN

perfect pass

# СИСТЕМА КОНТРОЛЯ И УПРАВЛЕНИЯ ДОСТУПОМ

OPPEN perfect pass

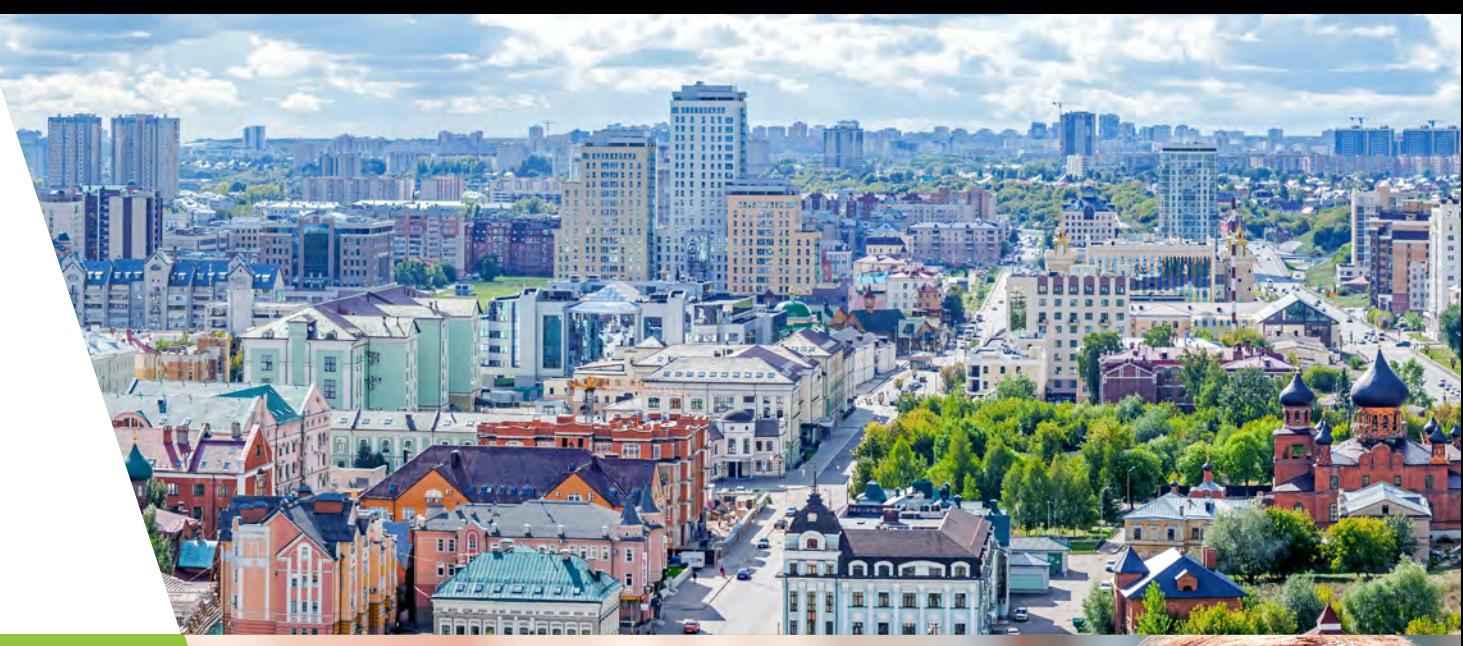

# КОМФОРТ НАДЁЖНОСТЬ БЕЗОПАСНОСТЬ

# СОДЕРЖАНИЕ

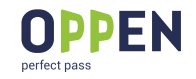

## **Описание системы** — **4** Описание системы  $-4$

Краткое описание — **5** Ключевые преимущества — **6** Состав системы — **7**

#### **Портал** — **13**

Описание — **14** Организация доступа — **15** Уровень доступа пользователей — **16** Формирование тарифов на оплату — **17** Информирование пользователей — **18** Аналитика — **19** ERP система для дошкольных учреждений — **20**

## **Блок управления доступом** — **8 ЕЛОК УПРАВЛЕНИЯ ДОСТУПОМ — 8**

Блок управления доступом — **9** Интерфейсы удалённой связи — **10** Двухфакторная аутентификация — **11** Форм-фактор и подключение — **12**

#### **Мобильное приложение** — **21**

Доступ — **22** Оплата — **23** История и настройки — **24**

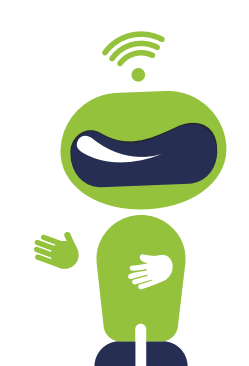

3

# 1 ОПИСАНИЕ<br>CHCTEMbI СИСТЕМЫ

# КРАТКОЕ ОПИСАНИЕ

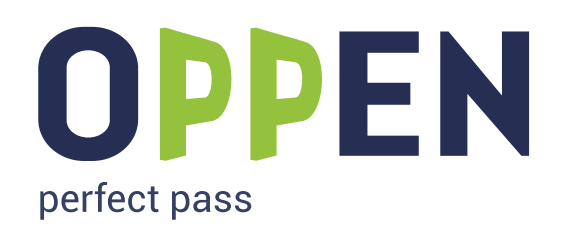

**OPPEN – Это информационный комплекс программно-аппаратных технических средств контроля и управления доступом на любые объекты**

Система OPPEN предназначена для повышения уровня безопасности и комфорта граждан при осуществлении доступа к жилым, муниципальным, образовательным, коммерческим объектам.

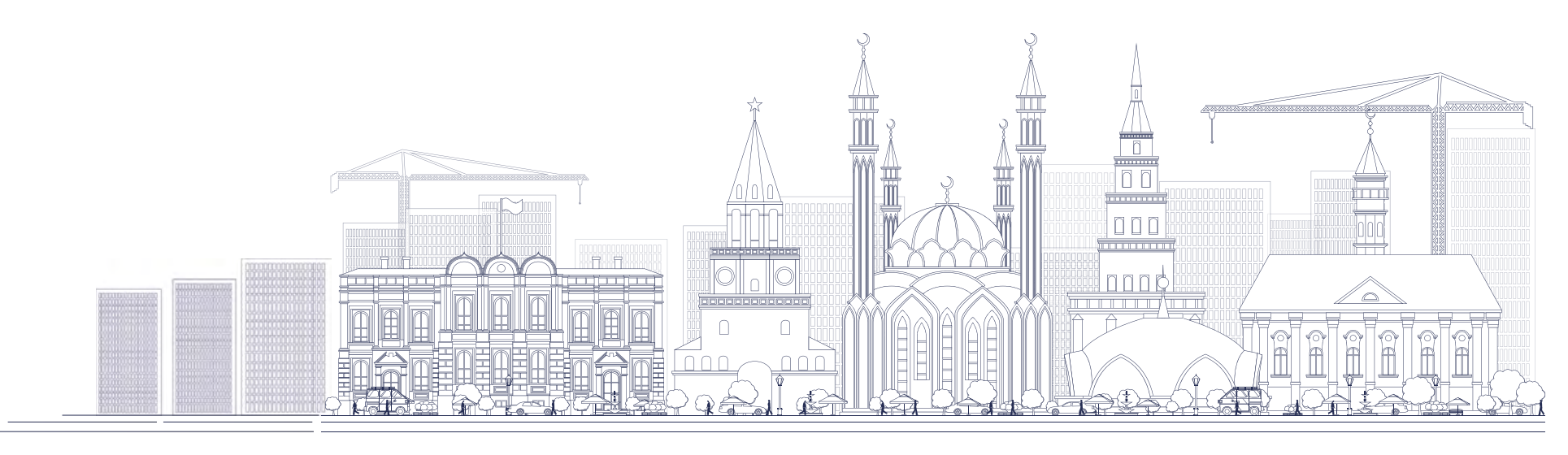

# КЛЮЧЕВЫЕ ПРЕИМУЩЕСТВА

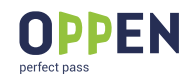

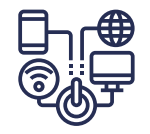

**Инновационный продукт на рынке бесключевого доступа на объекты**

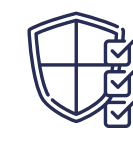

#### **Повышенный уровень безопасности** Доступ только для идентифицированных

пользователей

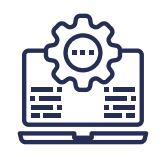

**Легкость и быстрота настройки и управления доступами пользователей на территории ДОУ**

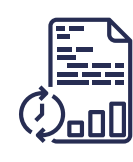

**Учёт посещения ДОУ пользователями** Удобная выгрузка отчётов для передачи в контролирующие ведомства

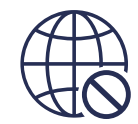

**Нетребовательность к инфраструктуре** Нет необходимости в постоянном подключении блока управления к сети Интернет

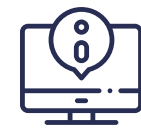

**Возможность массового и адресного информирования пользователей системы** о событиях, в том числе чрезвычайных ситуациях техногенного, эпидемиологического и иного характера

# СОСТАВ СИСТЕМЫ

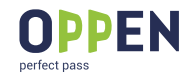

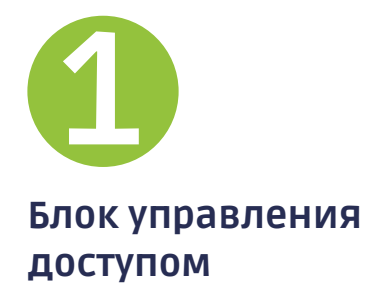

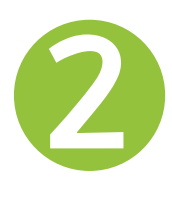

**Портал** 

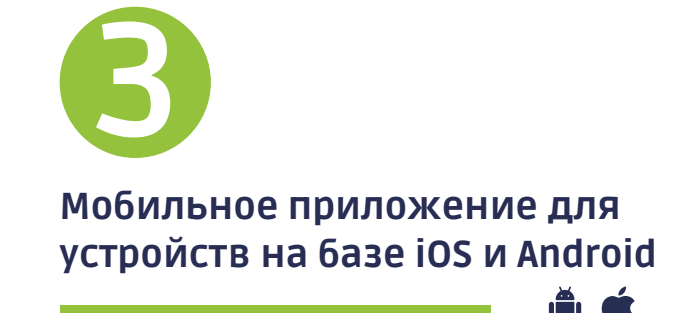

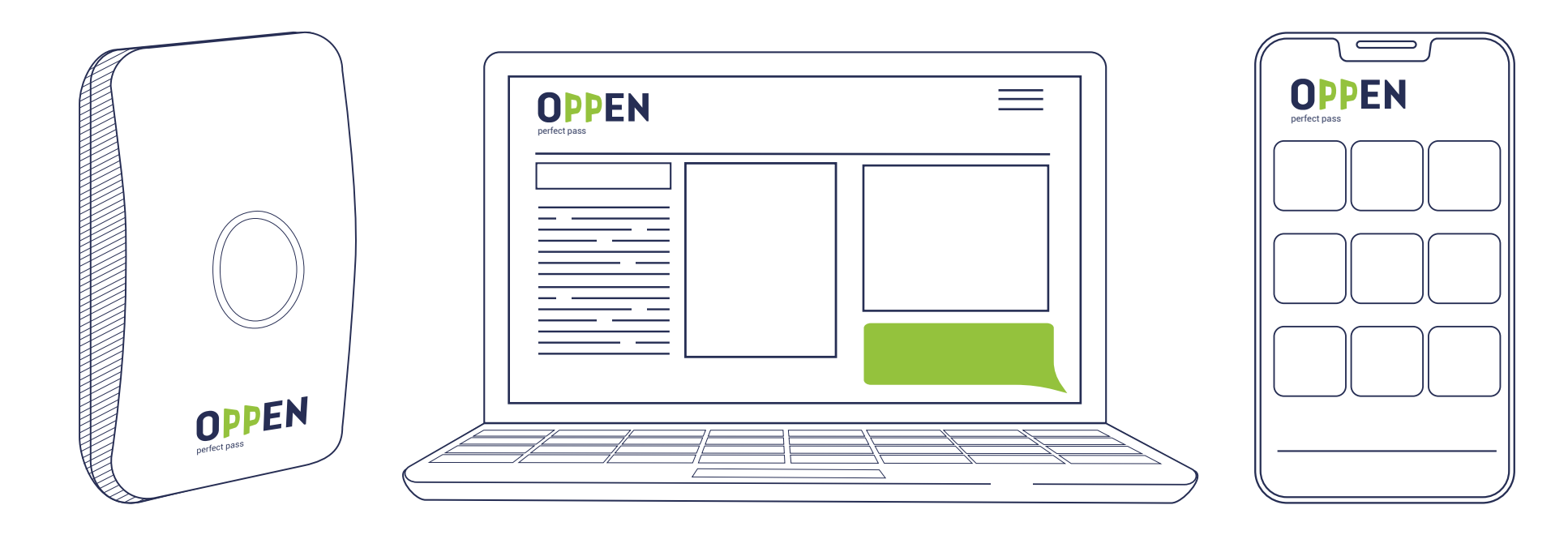

# **БЛОКУПРАВЛЕНИЯ** ДОСТУПОМ

OPPEN

perfect pass

# БЛОК УПРАВЛЕНИЯ ДОСТУПОМ

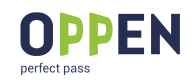

Компактное электронное устройство предназначено для работы в составе системы контроля доступа и управления подключенными к ней считывателями, замками, вызывными панелями и другими устройствами

#### **ПРЕИМУЩЕСТВА:**

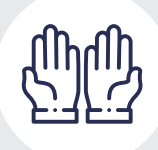

**Функционал** «**свободные руки**» **позволяет открывать дверь, как только пользователь к ней приближается**

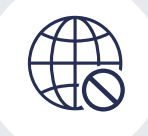

**Отсутствие необходимости постоянного подключения к сети Интернет**

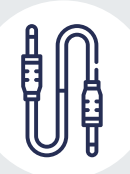

**Простота и доступность монтажа устройства**

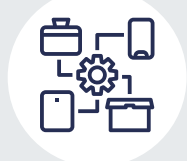

**Совместимость с большинством систем контроля доступа**

# БЛОК УПРАВЛЕНИЯ ДОСТУПОМ ИНТЕРФЕЙСЫ УДАЛЕННОЙ СВЯЗИ

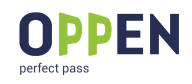

#### **Bluetooth**

для считывания идентификаторов с мобильного телефона пользователя. Обеспечение функционала «свободные руки», для связи с сервером через сеть Интернет с мобильного телефона пользователя.

**Tu<sup>l</sup>lij** 

#### **Wiegand**

для взаимодействия со считывателями карт (для приема идентификатора карт доступа) и домофонами (если необходима имитация карты доступа).

#### **Слот расширения**

разъем на печатной плате устройства, позволяет дополнять устройство интерфейсами GSM и Ethernet и другие.

#### **Dallas Touch Memory**

для подключения считывателей контактных брелоков доступа стандарта iButton.

#### **RS 485/Интерфейс RS 232**

для взаимодействия с системами противопожарной безопасности, охраны, считывателями с возможностью работы с «защищенными» картами доступа и другими системами.

#### **Wi-Fi (опция)**

OPPEN

для организации постоянной связи с сервером через сеть Интернет.

#### **Взаимодействие блока управления с пользователями:**

Полифоническая звуковая индикация

открытия входа

# БЛОК УПРАВЛЕНИЯ ДОСТУПОМ

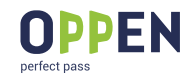

ДВУХФАКТОРНАЯ АУТЕНТИФИКАЦИЯ

Для обеспечения реализации двухфакторной аутентификации блок управления имеет возможность интегрироваться с биометрическими и другими системами

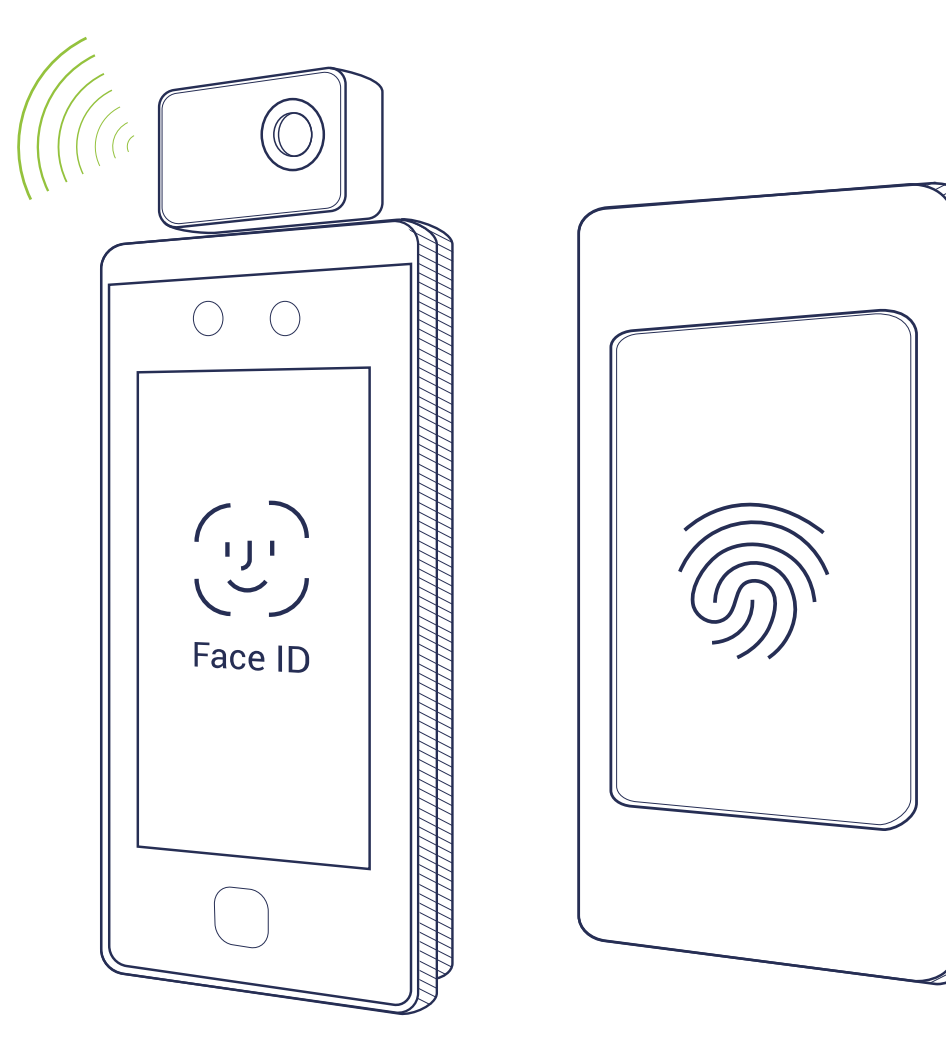

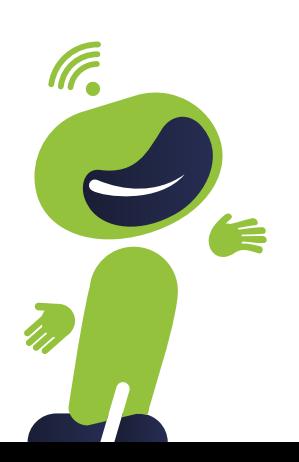

#### **OPPEN**

## БЛОК УПРАВЛЕНИЯ ДОСТУПОМ ФОРМ-ФАКТОР И ПОДКЛЮЧЕНИЕ

Устройство представляет из себя печатную плату прямоугольной формы в пластиковом корпусе\*, при необходимости защищенном по стандарту IP54.

#### **ГАБАРИТЫ УСТРОЙСТВА:**

Длина - 88 мм

Ширина - 60 мм

Высота - 15 мм

\*пластиковый корпус устанавливается при необходимости

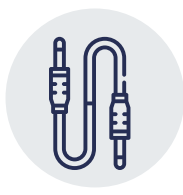

Доступность монтажа устройства обеспечивается за счет надежных универсальных подсоединяемых клеммных колодок

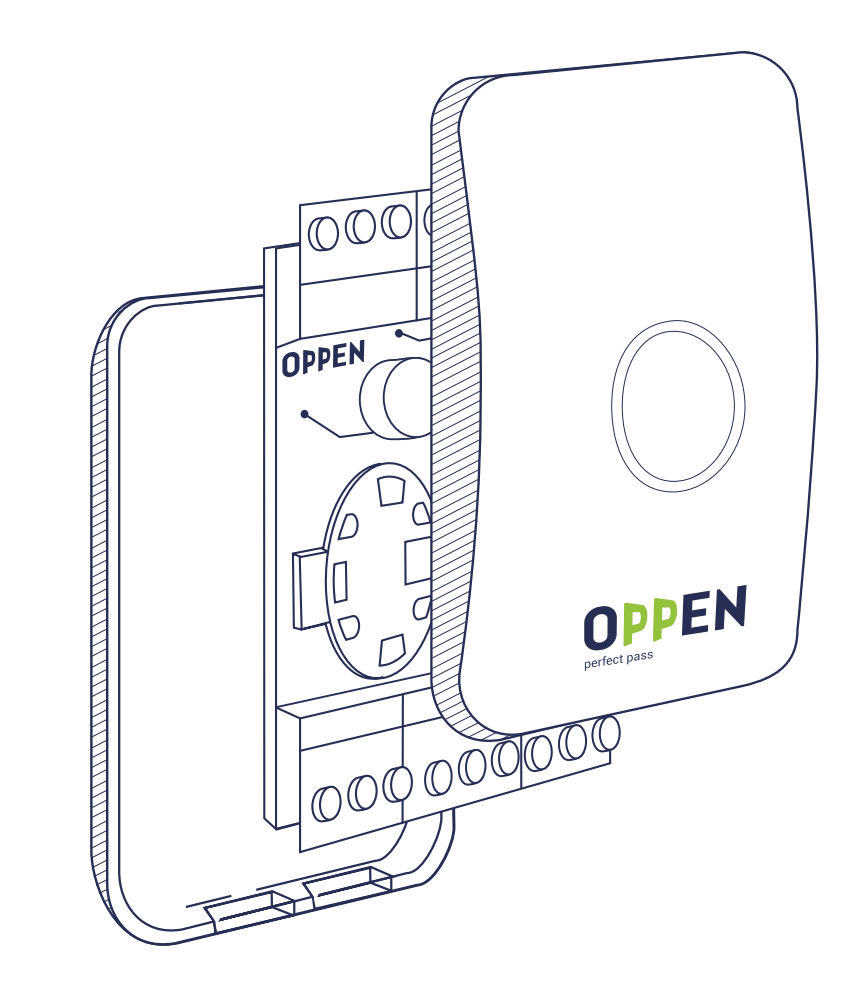

# B NORTAN

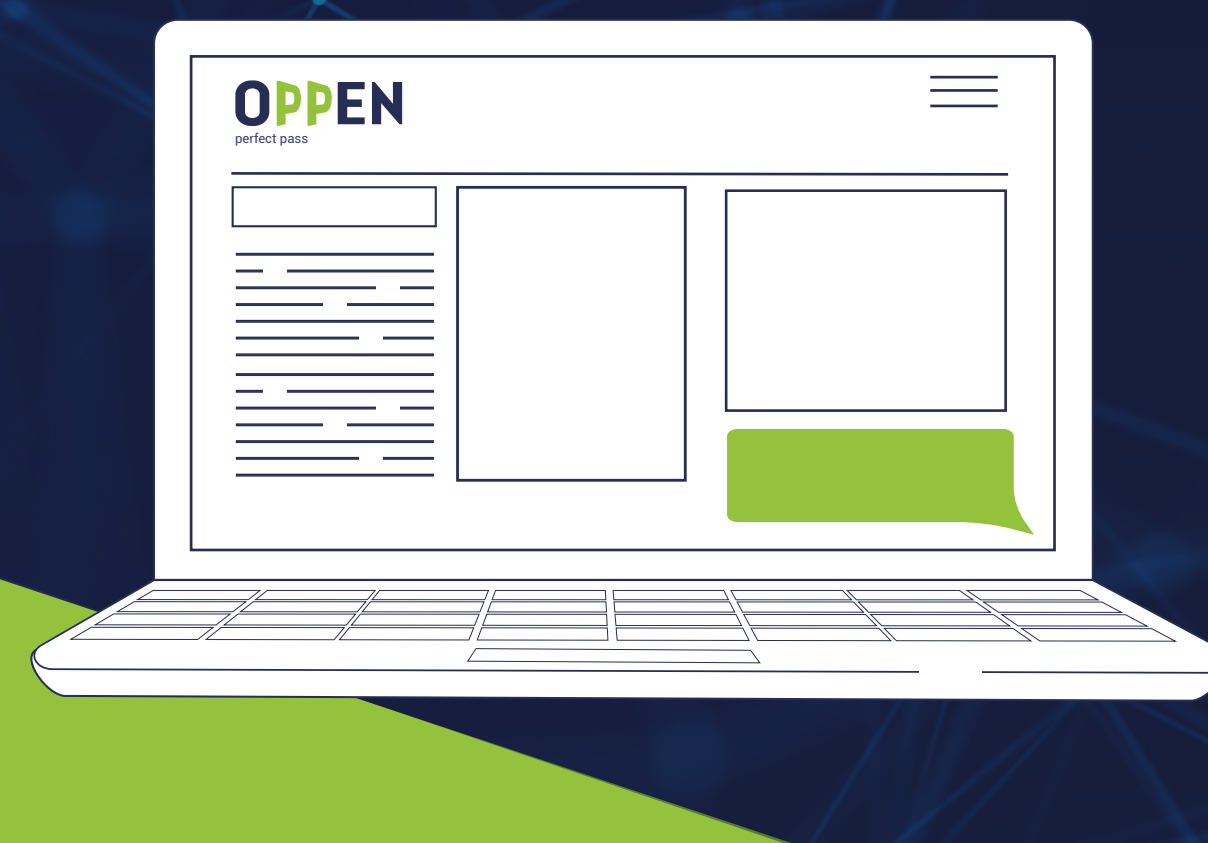

# ПОРТАЛ ОПИСАНИЕ

Портал OPPEN — это информационная система организации контроля и управления доступом на объектах.

#### **ОСНОВНЫЕ ФУНКЦИОНАЛЬНЫЕ ВОЗМОЖНОСТИ:**

- $\circledcirc$ Создание объектов и конструирование периметра безопасности на них
- oogo Распределение пользователей по уровню доступа
- $\blacksquare$ Гибкое формирование тарифной политики
- Адресное информирование пользователей
- ାହି Аналитика и статистика по пользователям
- $\overline{\bigodot}$ Модуль учета рабочего времени персонала
- 償

- Модуль учета посещения детьми детских садов
- Модуль по обслуживанию блоков управления доступом

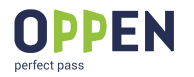

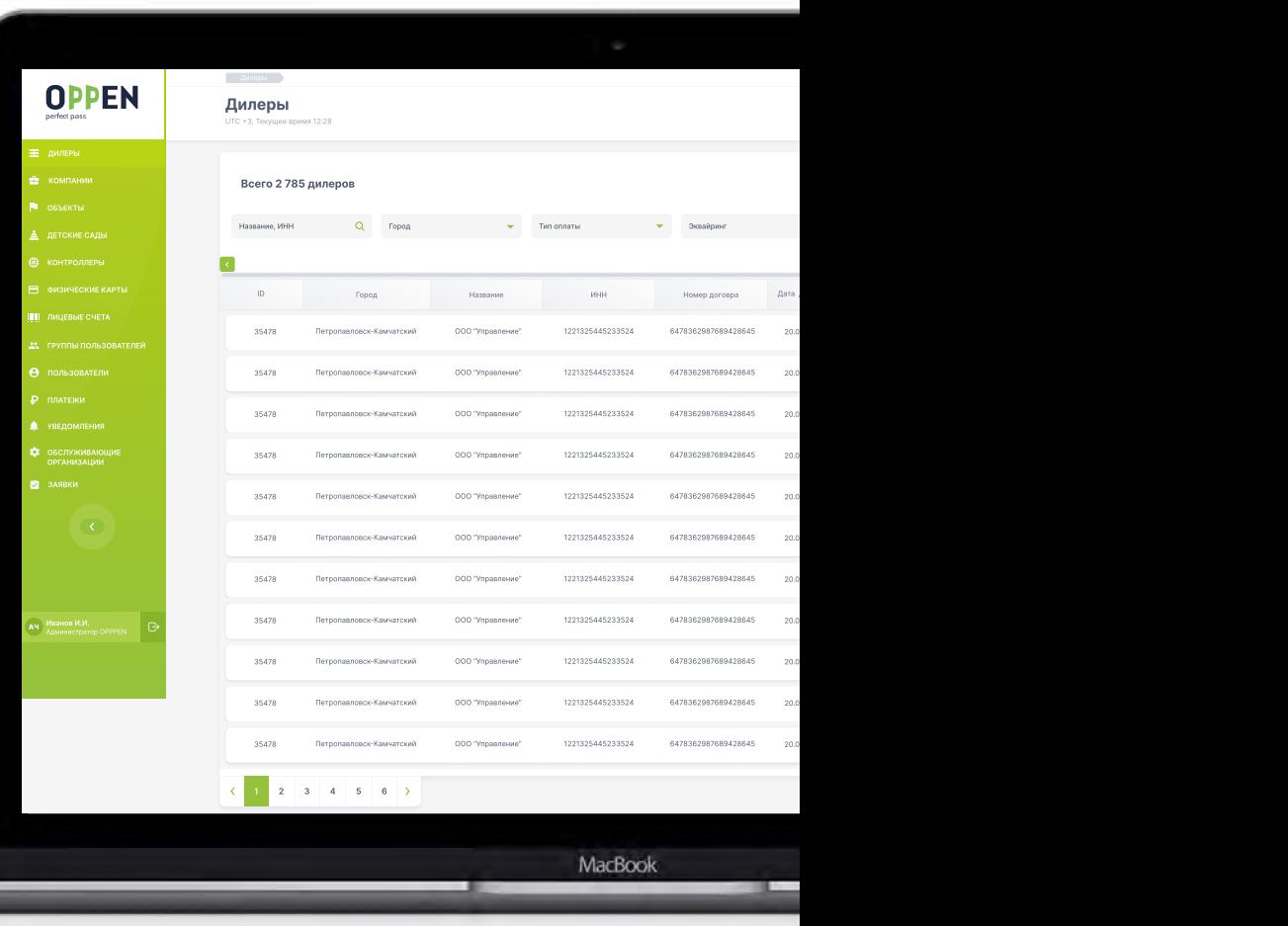

# ПОРТАЛ ОРГАНИЗАЦИЯ ДОСТУПА

В системе создаются различные типы объектов, на которых организован специальный режим доступа.

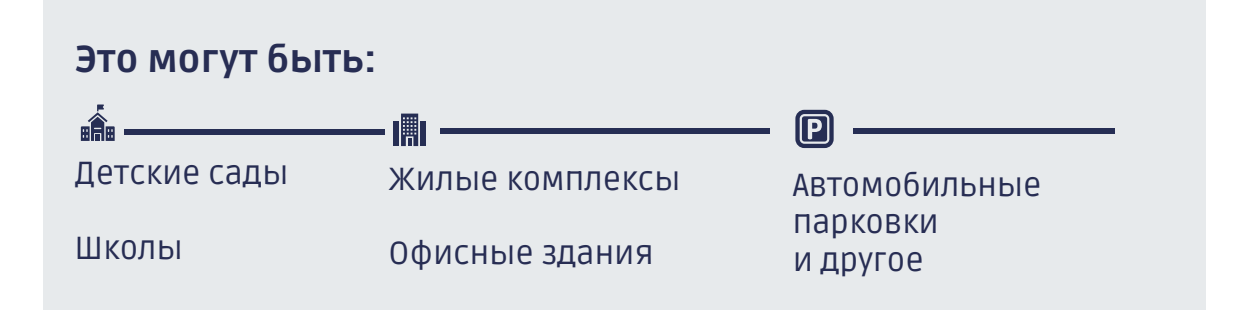

В систему добавляются пользователи, основным идентификатором которых являются их номера мобильных телефонов

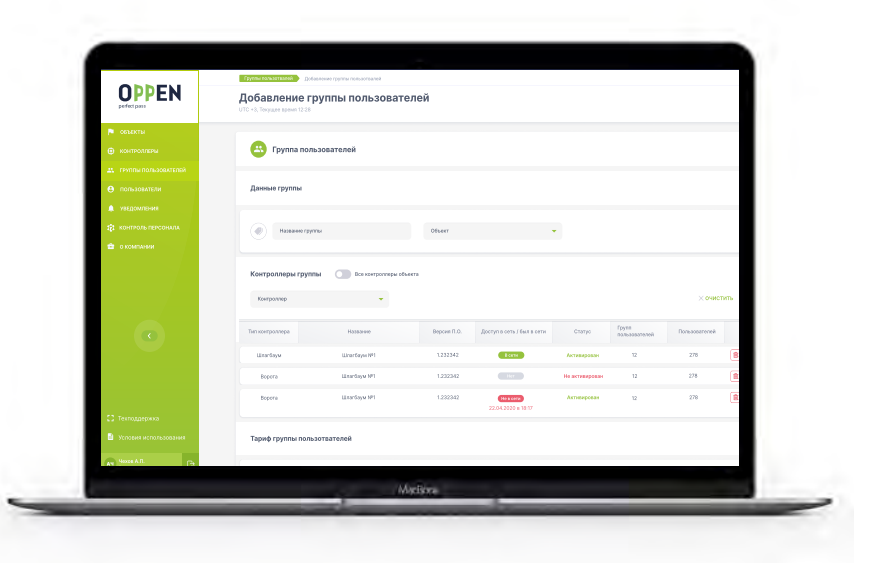

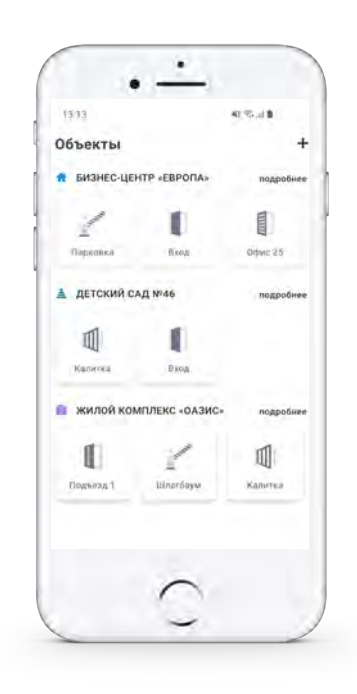

На объектах конструируется периметр безопасности путем создания точек доступа.

**20 типов точек доступа:**

**Шлагбаум, ворота, калитка, входная дверь, лифт и так далее.**

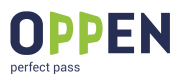

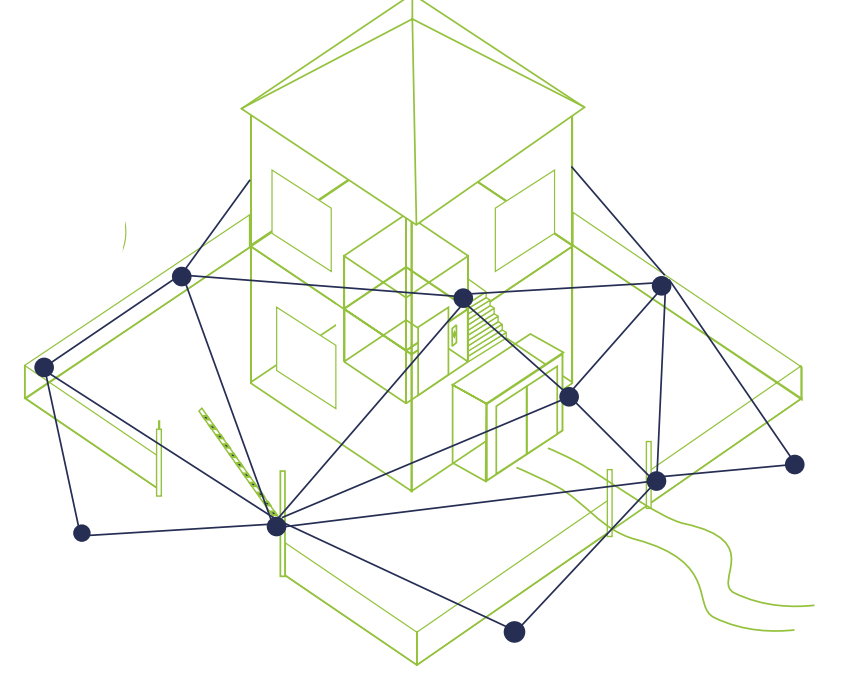

## ПОРТАЛ УРОВЕНЬ ДОСТУПА ПОЛЬЗОВАТЕЛЕЙ

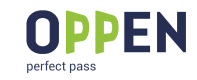

#### **Разграничение уровня доступа происходит с помощью:**

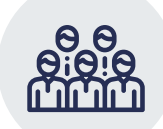

создания различных групп пользователей, присвоения каждой группе пользователей определенного набора точек доступа на объект,

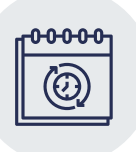

настройки для каждой группы возможного времени доступа на объект.

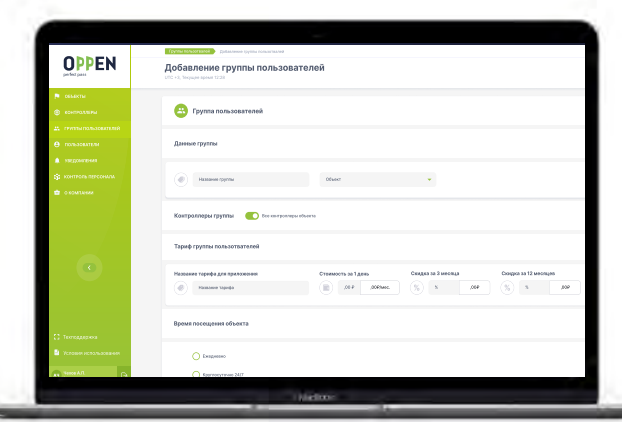

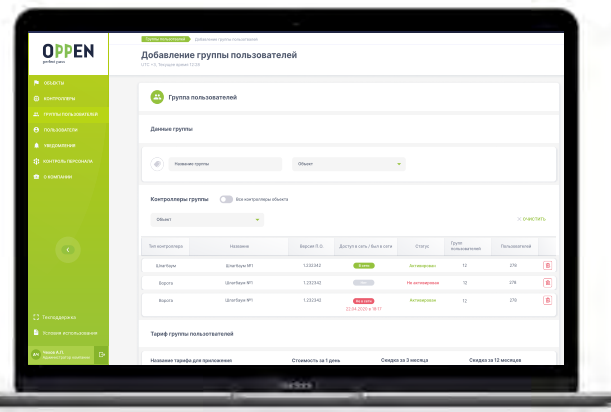

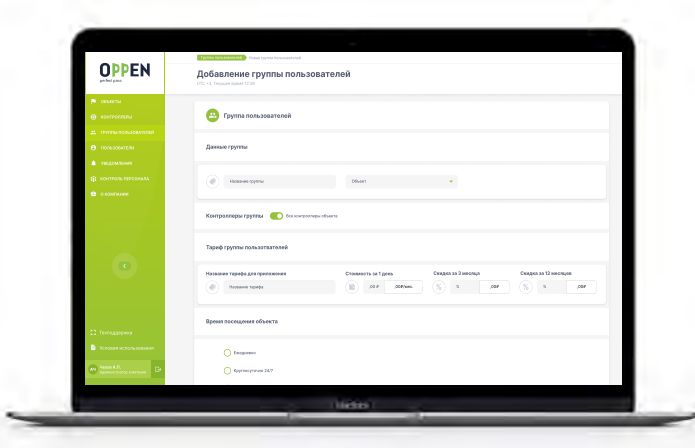

# ПОРТАЛ ФОРМИРОВАНИЕ ТАРИФОВ НА ОПЛАТУ

Система позволяет гибко настраивать тарифную политику для каждой группы пользователей.

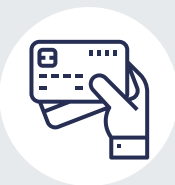

**Могут быть созданы различные тарифы, стоимость которых будет зависеть от количества точек доступа на объект и периода подписки.**

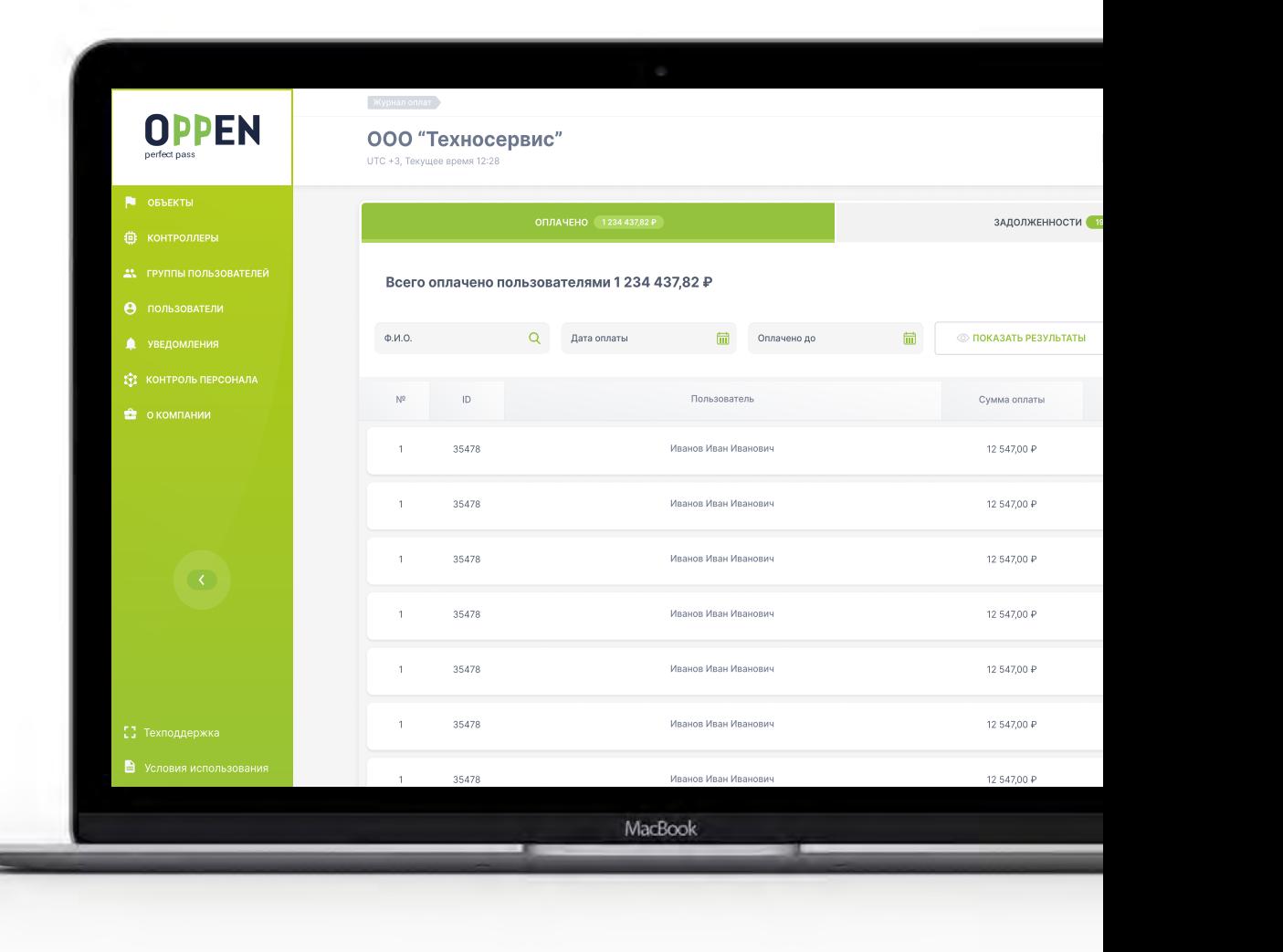

**OPPEN** 

norfoot noe

# ПОРТАЛ ИНФОРМИРОВАНИЕ ПОЛЬЗОВАТЕЛЕЙ

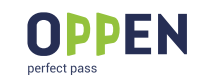

Через портал с помощью PUSH-уведомлений в мобильном приложении можно адресно информировать зарегистрированных пользователей о различных событиях

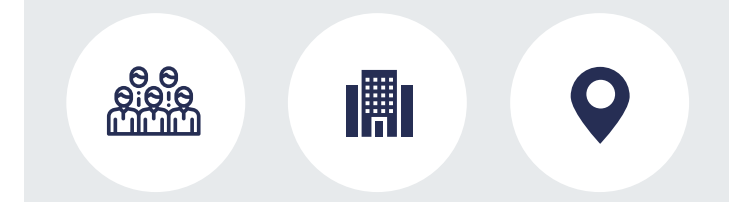

Информационные сообщения могут формироваться и рассылаться по городам, объектам, группам пользователей.

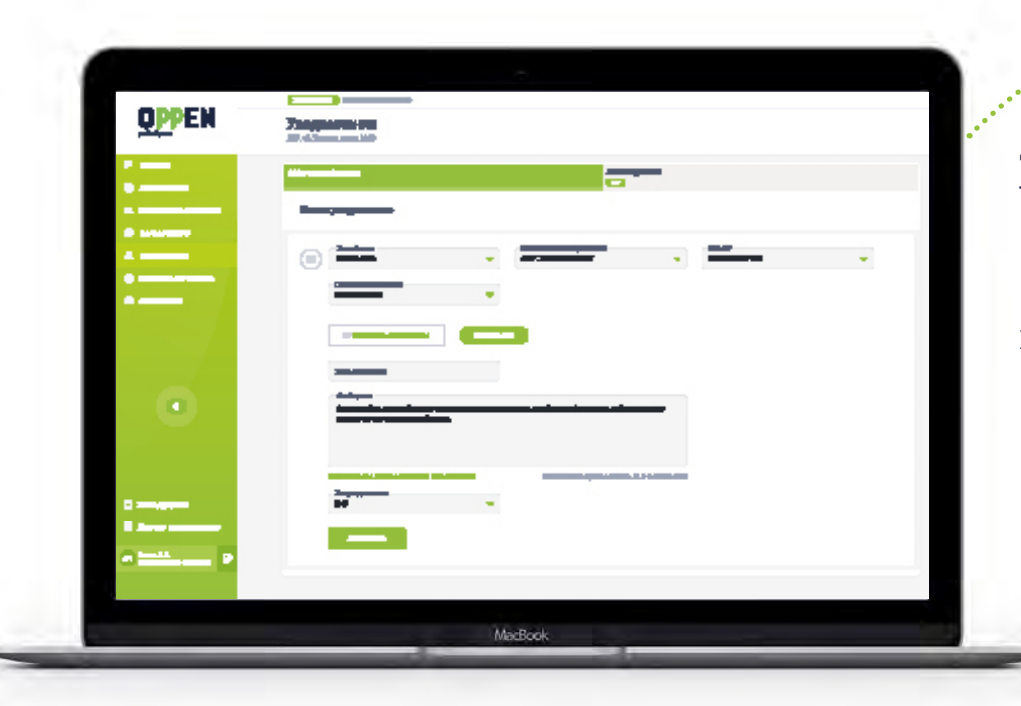

Данные сообщения могут быть эффективным инструментом информирования о чрезвычайных ситуациях техногенного, эпидемиологического и иного характера, который позволит защитить и сберечь здоровье и жизни людей

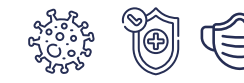

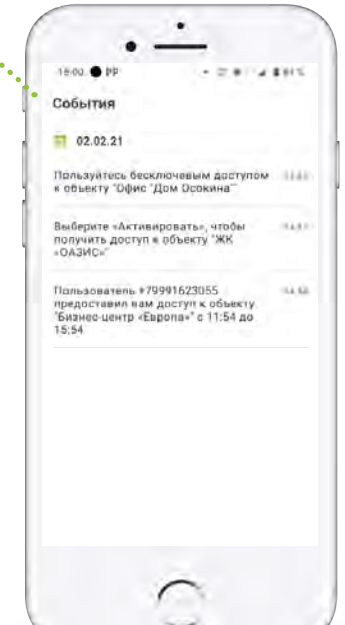

#### ПОРТАЛ АНАЛИТИКА

Система позволяет осуществлять сбор статистических данных по действиям пользователей в системе

#### **Для организации наиболее эффективной системы контроля доступа:**

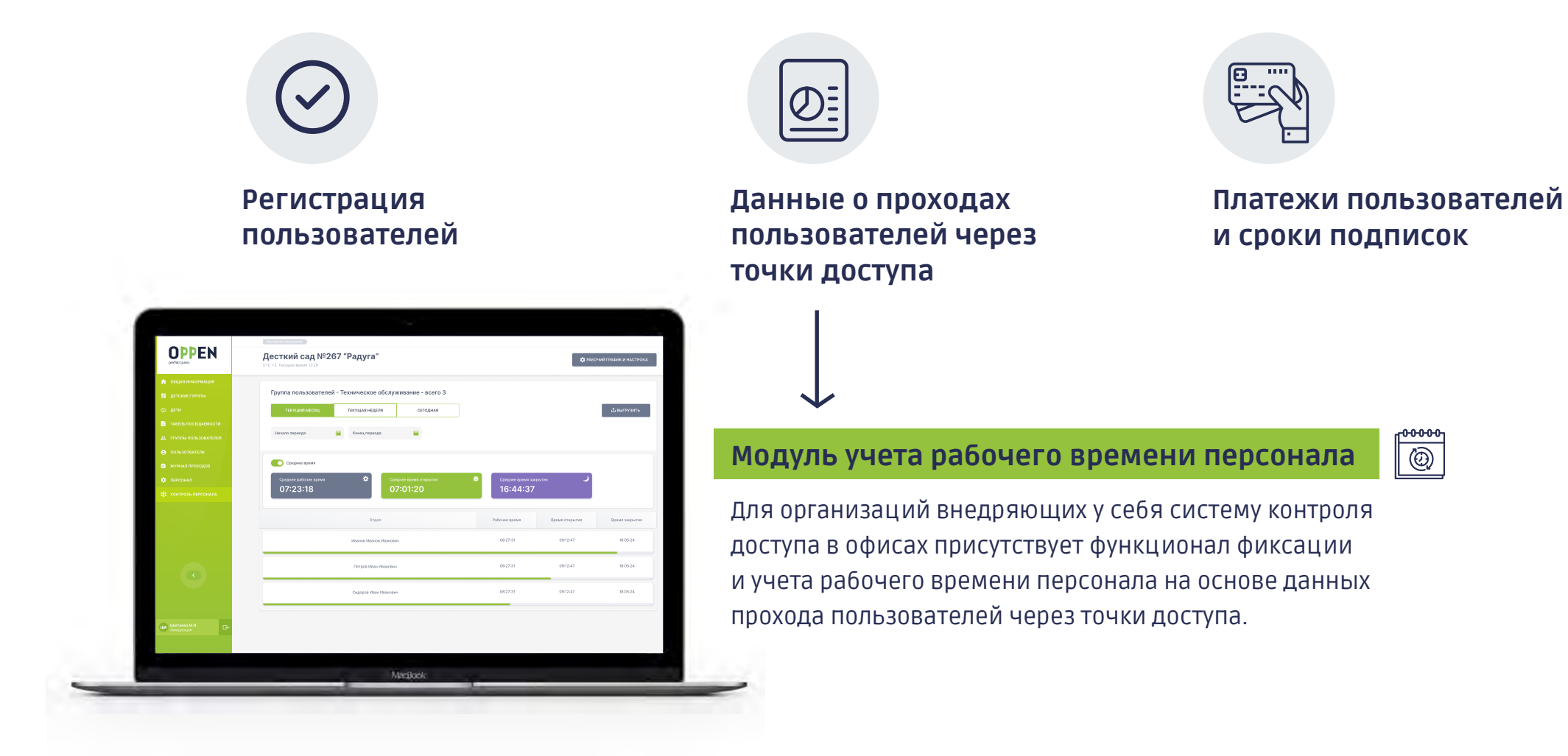

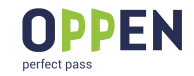

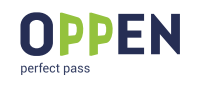

# ПОРТАЛ ERP СИСТЕМА ДЛЯ ДОШКОЛЬНЫХ УЧРЕЖДЕНИЙ

**Для организации учета посещения детьми дошкольных учреждений в системе реализован функционал:**

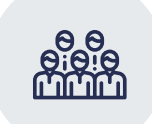

Создание групп детей. Добавление воспитателей и детей в соответствующие группы

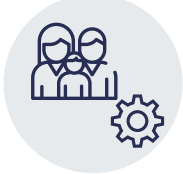

Настройка связи пользователей– родителей с детьми

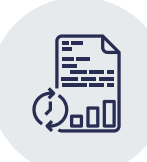

Учет посещений детей на основе данных прохода родителей через точки доступа и автоматизированное предоставление данных уполномоченным органам

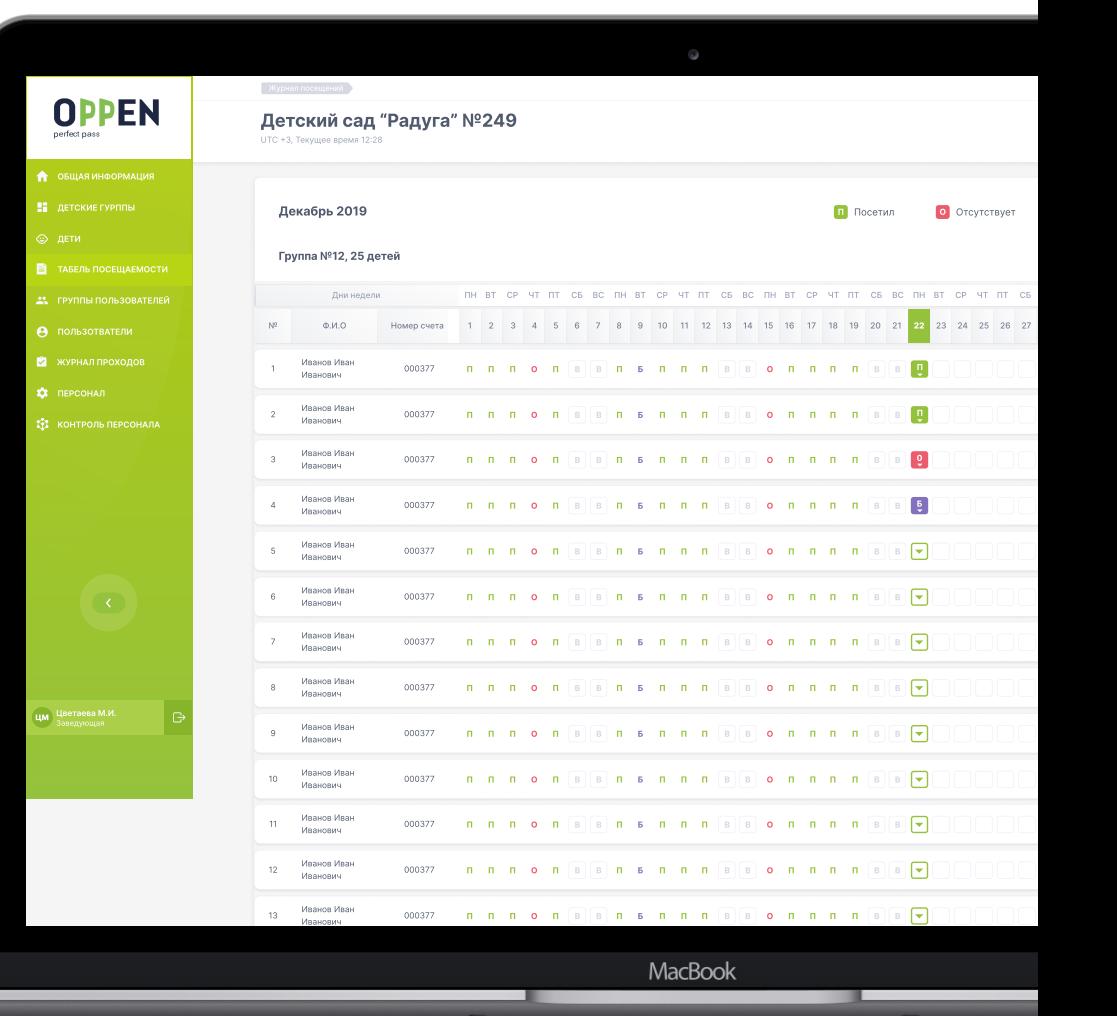

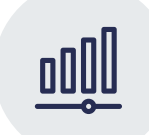

Настройка уровня доступа. Гибкое предоставление доступа для обслуживающих дошкольное учреждение организаций

# МОБИЛЬНОЕ И приложение

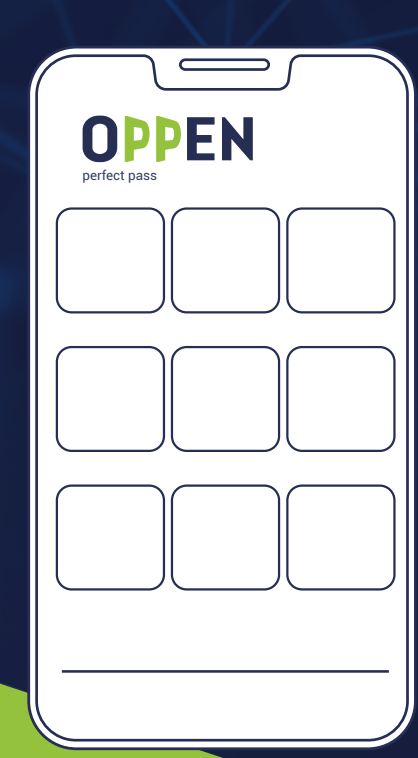

#### МОБИЛЬНОЕ ПРИЛОЖЕНИЕ

Мобильное приложение OPPEN для устройств на базе операционных систем iOS и Android предназначено для комфортного и безопасного получения доступа на объект

# ДОСТУП

В приложении у пользователя отображаются объекты и их входы (калитки, двери, шлагбаумы и т.д.), к которым у него есть доступ.

#### Открыть вход можно 2 способами:

Доступ откроется автоматически, как только пользователь приблизится ко входу. Он может самостоятельно настроить расстояние открытия точки доступа.

При нажатии кнопки соответствующего входа в приложении.

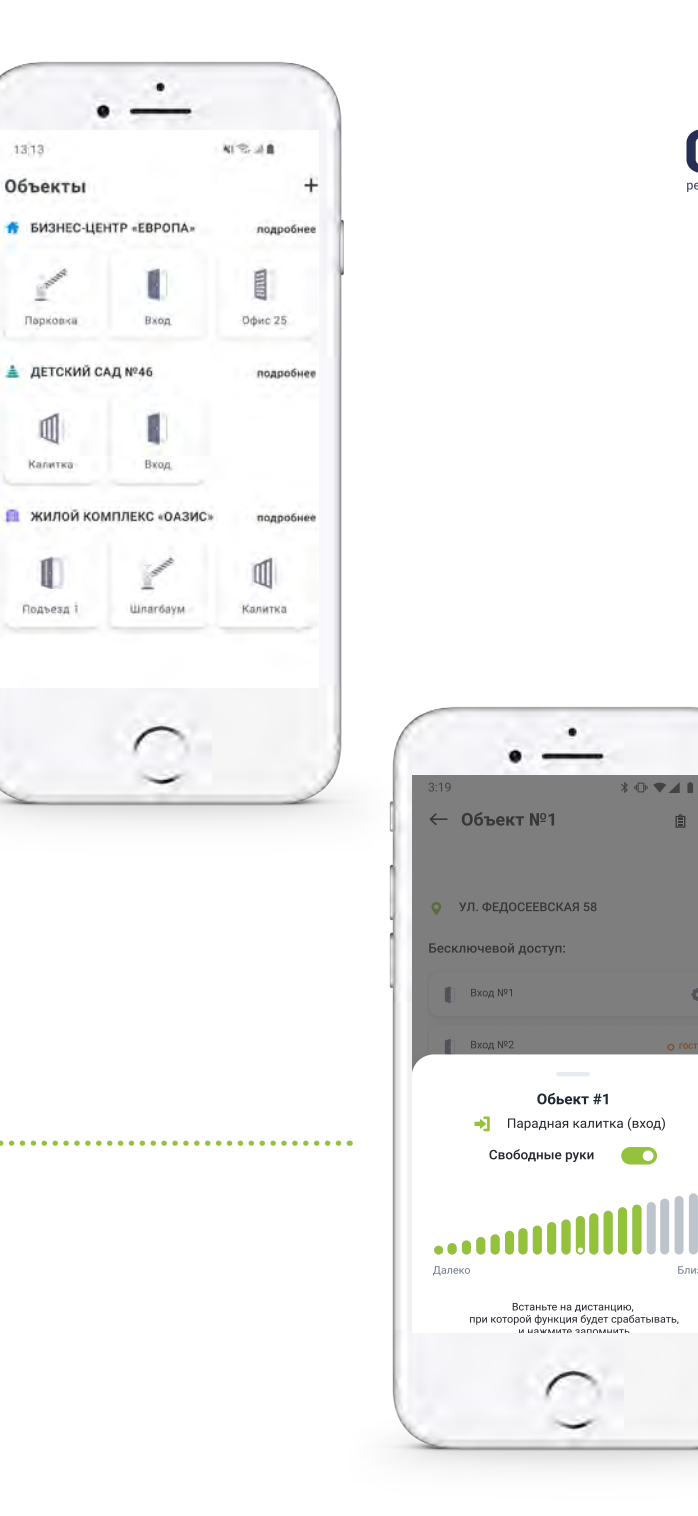

13:13

Парковка

 $\mathbb{I}$ Калитка

Подъезд

**UPPFN** 

自

## МОБИЛЬНОЕ ПРИЛОЖЕНИЕ **ОПЛАТА**

Оплату доступа пользователь осуществляет в приложении OPPEN.

#### Оплатить можно при помощи:

- Банковская карта
- Apple Pay
- Google Pay
- Samsung Pay

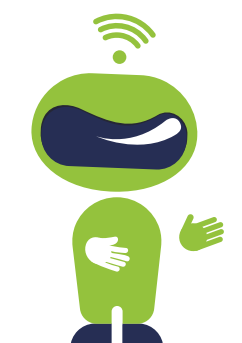

Пробный период предоставляется каждому пользователю единоразово на 2 месяца, чтобы он мог познакомиться с функциями И ВОЗМОЖНОСТЯМИ СИСТЕМЫ OPPEN.

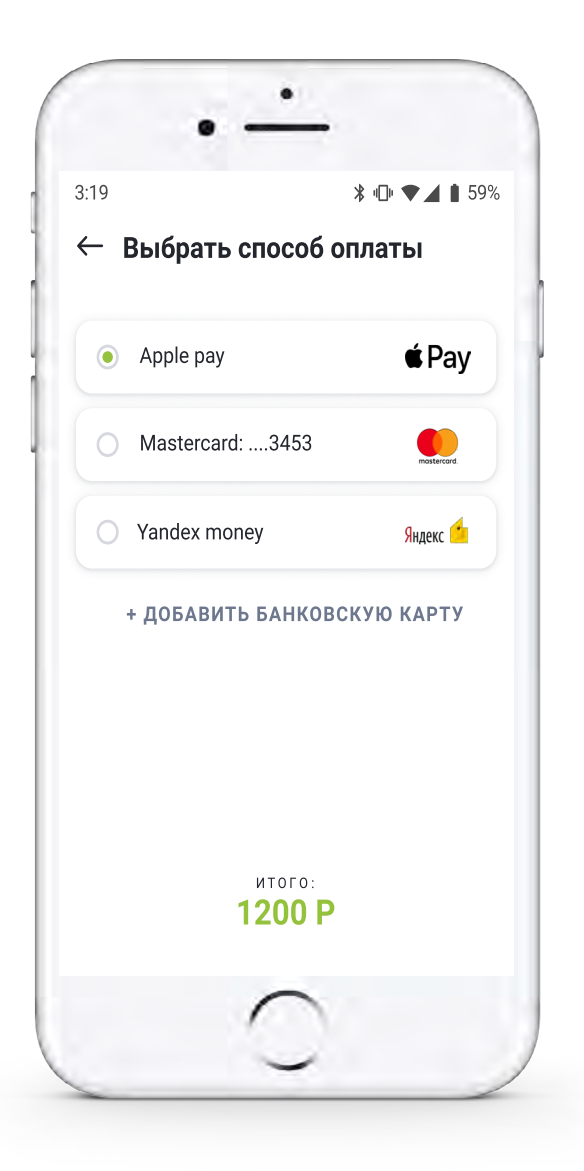

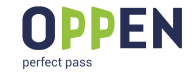

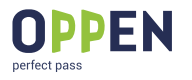

#### МОБИЛЬНОЕ ПРИЛОЖЕНИЕ ИСТОРИЯ И НАСТРОЙКИ

#### **В разделе «История» отображаются все последние действия пользователя в приложении:**

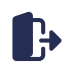

Проходы через точки доступа

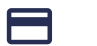

Оплаты

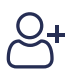

Предоставление гостевого доступа другим пользователям

В разделе «Настройки» можно включать и выключать функцию «Свободные руки», «Уведомления». Также есть «Служба поддержки» и «Режим обучения».

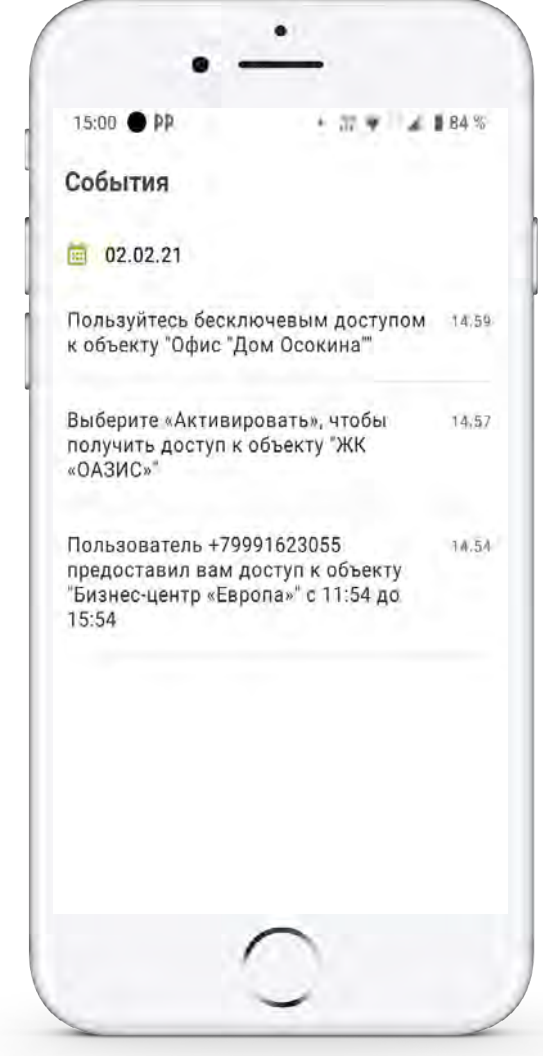

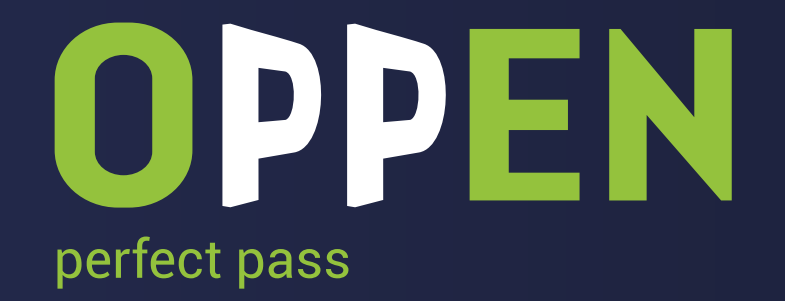

Cпасибо за внимание

ОСТАЛИСЬ ВОПРОСЫ? МЫ ГОТОВЫ ОТВЕТИТЬ!

- **+7 (843) 558 00 59**
- **info@oppen.ru**
- **oppen.ru**  $\bigoplus$